# **Protocol Builder**® **Administrator Features**

### Key Features

Protocol Builder provides administrators the ability to manage key aspects of the platform:

- **▶ Update account information**
- **Establish output branding and confidentiality statement**
- **Manage users**
- **Manage Home Page messaging**
- ▶ Create reports

Click on ADMIN tab

#### Accessing the ADMIN function

Protocol Builder can provide administrator access to a select group of users at the client institution – we call this role "PB Administrator". PB Administrators typically reside in a research administration or education/training function.

PB Administrators will see the ADMIN tab in the global navigation where they can access the Client Profile Page and the Users Page.

ADMIN **B**BB ProtocolBuilder 一个  $\mathbf{R}$ ADMIN tabs – Clients and Users **ProtocolBuilder**  $\overline{\mathbf{A}}$ 

### Clients Page

PB Administrators will one line for the account with the account summary. Click on "EDIT" to see the profile details, or click "USERS" to see the Users Page.

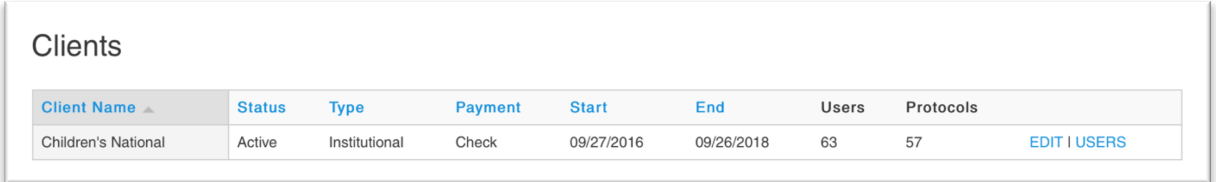

Visit www.protocolbuilderpro.com or call (646) 791-6178 to request a demo.

Profile Tab

## **Client Profile Page**

The Client Set Up page contains the client profile. PB Administrators can view and/or make changes within the following profile tabs:

- **Client set up** view account start and end date and payment status
- **Billing Address** view billing address and invoice recipient
- **Contact Information** account admin account information
- **Branding** add your institution's logo to all protocols
- **Legal** add a standard confidentiality statement to all protocols, add institution-specific messages to the Protocol Builder home page (only visible to the users on the account)
- **User list upload** Add groups of new users using a csv file upload

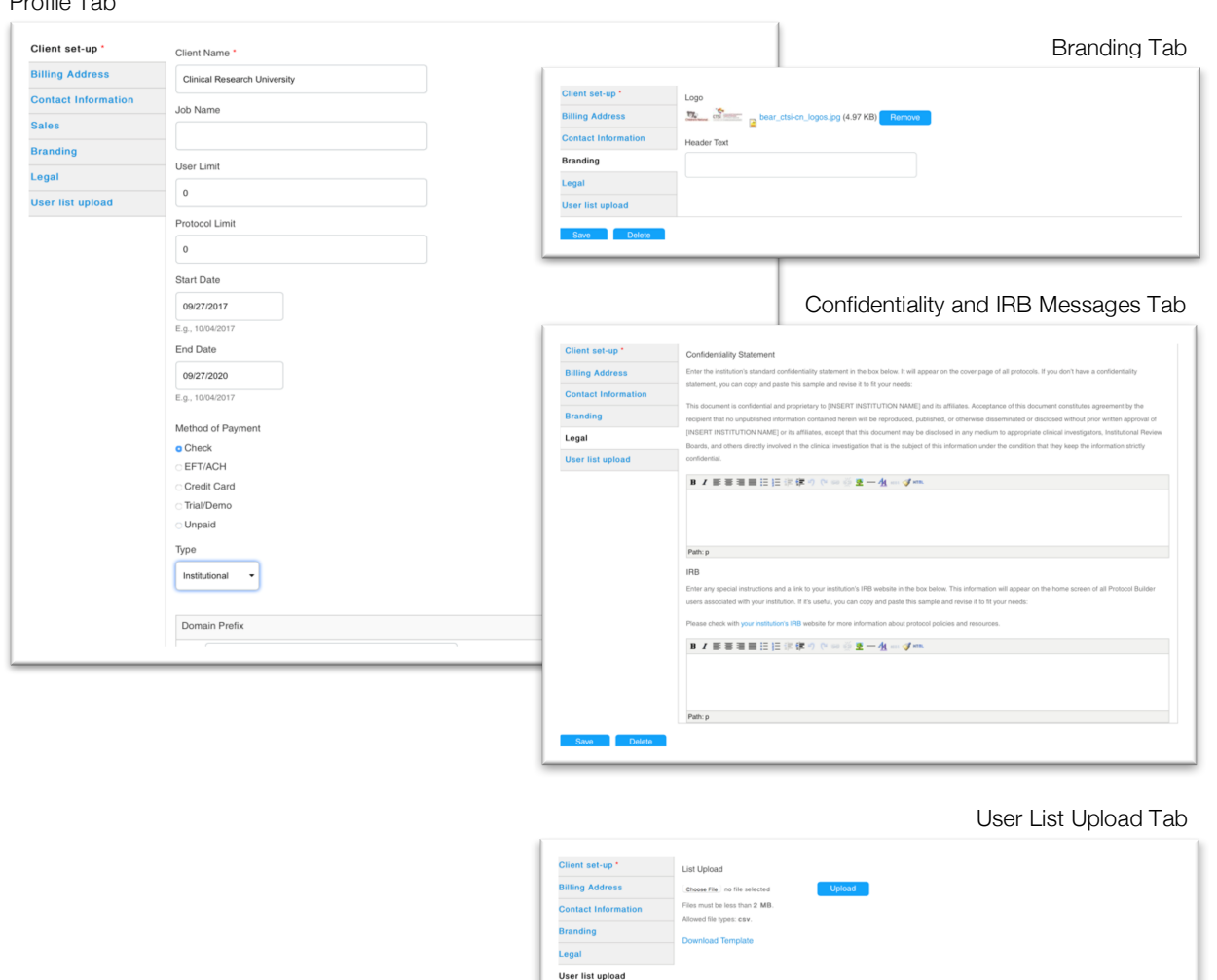

# **Users Page**

### Manage Users

The Users page provides PB Administrators with the ability to view and manage users:

- $\blacktriangleright$  View, filter and sort user list
- $\blacktriangleright$  Edit user information and access
- $\blacktriangleright$  Add new users (manually)
- $\blacktriangleright$  Delete users

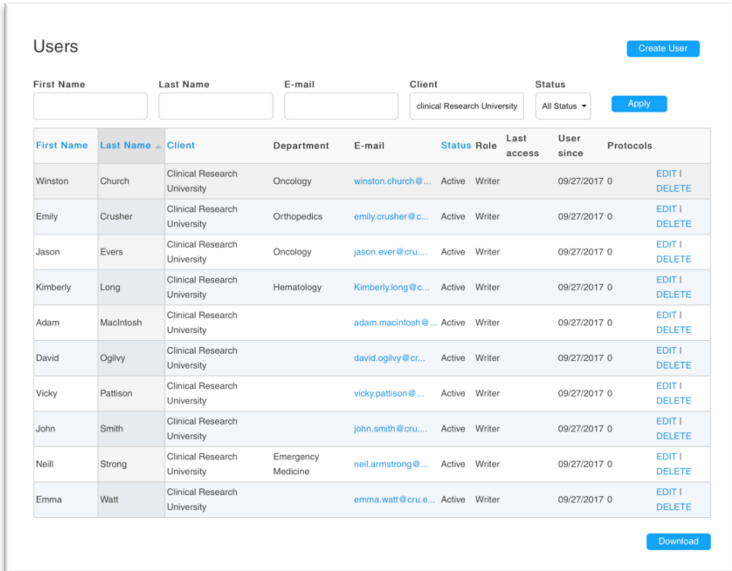

### Create Reports

PB Administrators can create reports from the Users page:

- Filter list based on Status Active or Blocked users
- $\blacktriangleright$  Click the Download button at the bottom of the page
- **Den exported file (CSV format)**
- $\blacktriangleright$  Create user reports:
	- User status Active or Blocked
	- User history registration and last access
	- Protocols number of protocols by user and total
	- Organization groupings identify collaborators outside the institution
	- Departmental grouping understand usage by departmnet

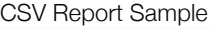

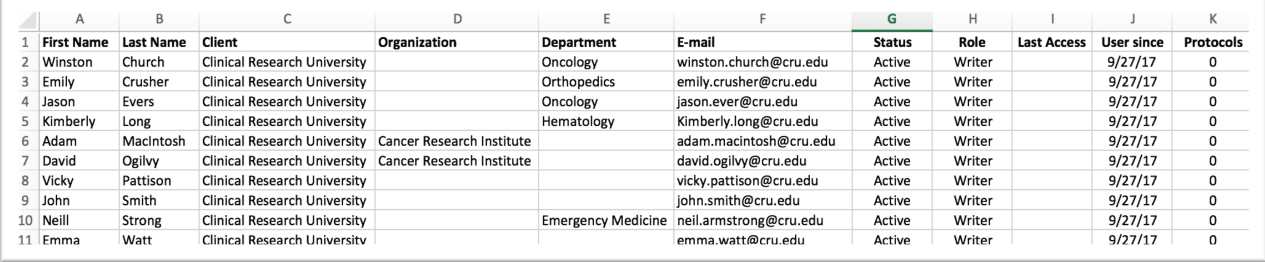

Visit www.protocolbuilderpro.com or call (646) 791-6178 to request a demo.

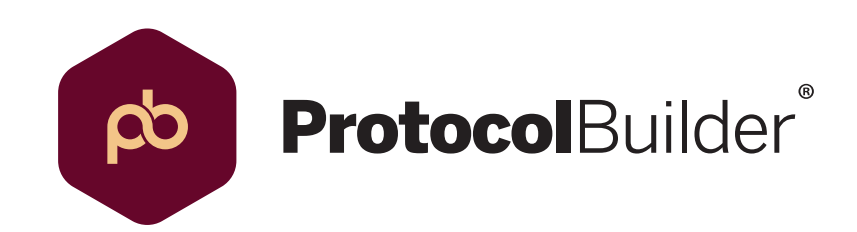

Visit www.protocolbuilderpro.com or call (646) 791-6178 to request a demo.